# **eFiling Updates**

Sam Dupree – Assistant Legal Counsel, Oregon Judicial Department

### **Updates**

- File & Serve upgrade is postponed until June
- Filers may now eFile Declarations that have been electronically signed by non-filers
- Filers are temporarily allowed to eFile trial or hearing exhibits for remote trials or hearings

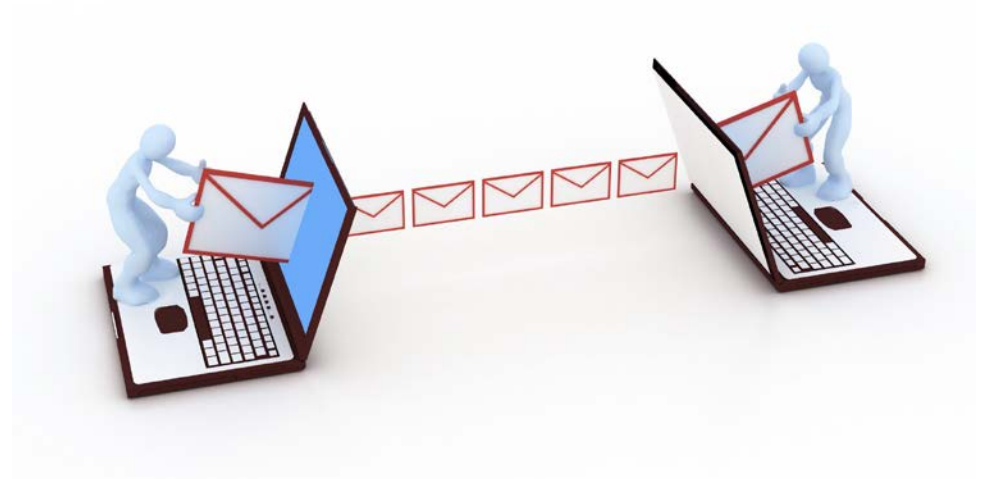

# **eSignatures on Declarations Signed by Non-Filers**

- CJO 20-008: [https://www.courts.oregon.gov/rules/UTCR/CJO\\_2020-008.pdf](https://www.courts.oregon.gov/rules/UTCR/CJO_2020-008.pdf)
- Amendments to UTCR 21.090(6), (7), and (8) and repeal of UTCR 21.120
- Represented Parties and Non-Party Declarants
- Electronic signature software using a security procedure designed to verify that an electronic signature is that of a specific person
	- It is sufficient if the software complies with the definition of security procedure in ORS 84.004(14), the Uniform Electronic Transactions Act (many websites for electronic signature softwares will reference this Act)
- Affidavits must still be signed conventionally, scanned, and submitted

# **eSignatures**

- eSignatures vary depending on the software used
- Many will come with audit trails that include the phone number, email address, and/or IP address used by the declarant and the date and time the declaration was signed
- Some also include electronic certificates to indicate the validity of the signature
- Different types of eSignatures:

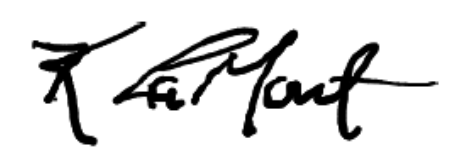

Sam Dupree (Apr 1, 2019)

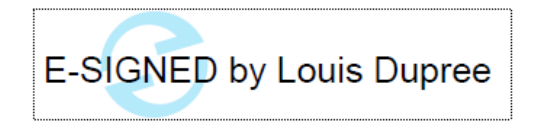

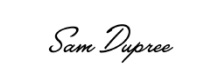

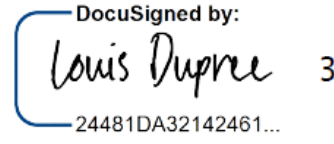

3/29/2019

#### **Filer Certification and Retention Requirements**

- **Filer Certification and Retention Requirements** were moved from UTCR 21.120 to UTCR 21.090(7) and (8)
- The Filer Certification is the same: Filer must certify that to the best of the filer's knowledge the purported signer signed the document UTCR 21.090(7)
- Retention Requirement for ink signatures that are imaged and filers is the same: no less than 30 days.

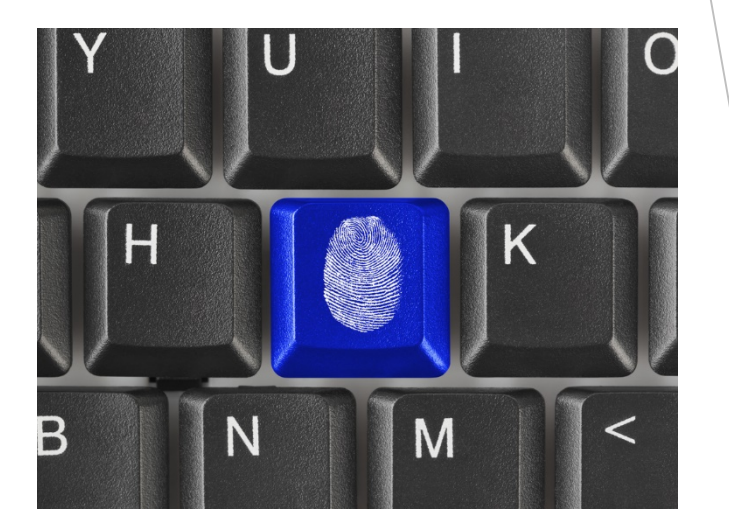

#### **Retention Requirements for eSignatures**

- For declarations signed by non-filers using electronic signature software, the filer is required to retain the document until the end of the circuit court case – UTCR 21.090(8)(a)
- This provides the opposing party with an opportunity to challenge the validity of the eSignature
- If challenged, the court may hold a hearing where the filer may present the audit trail or electronic certificate as evidence

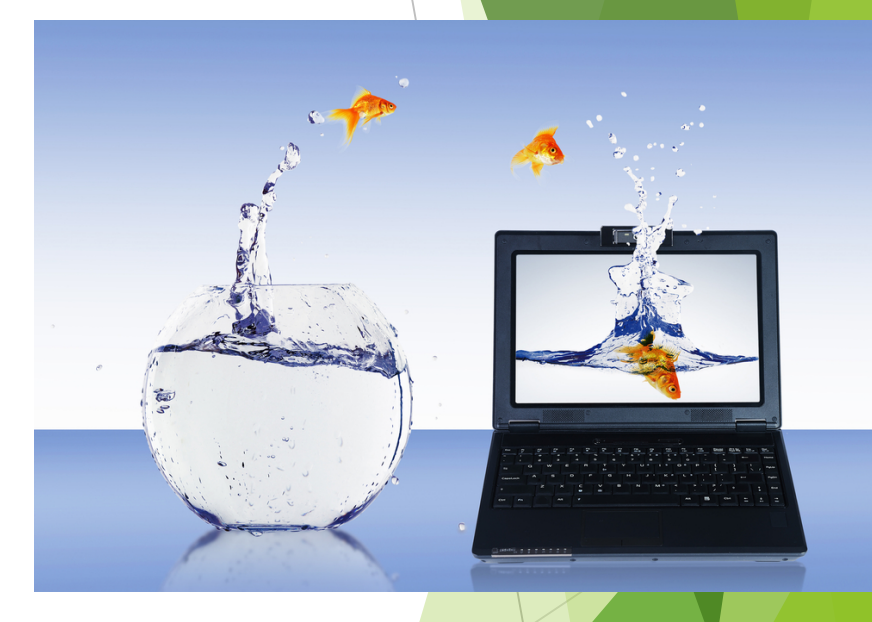

#### **eFiling Exhibits for Remote Trials/Hearings**

- **Amended CJO 20-006(7):** https://www.courts.oregon.gov/rules/Documents/CJO-20-006- [AmendedOrderImposingLevel3RestrictionsCourtOperations.pdf](https://www.courts.oregon.gov/rules/Documents/CJO-20-006-AmendedOrderImposingLevel3RestrictionsCourtOperations.pdf)
- Temporary Until further order of the Chief Justice
- Permissive
- **For remote hearings**
- Only for exhibits that may be converted into PDFs
- Exhibits that cannot be converted to PDF (audio, video, or physical exhibits) or are larger than 25MB will have to be coordinated with the court

# **Filing Requirements**

- $\blacktriangleright$  Submit as one document unless:
	- ▶ Local court orders otherwise
	- The document would be larger than 25MB
- Electronically Link the Index
- **Bookmarks**
- ▶ Use "Exhibit EB" Filing Code
- Select "Confidential" Document Security

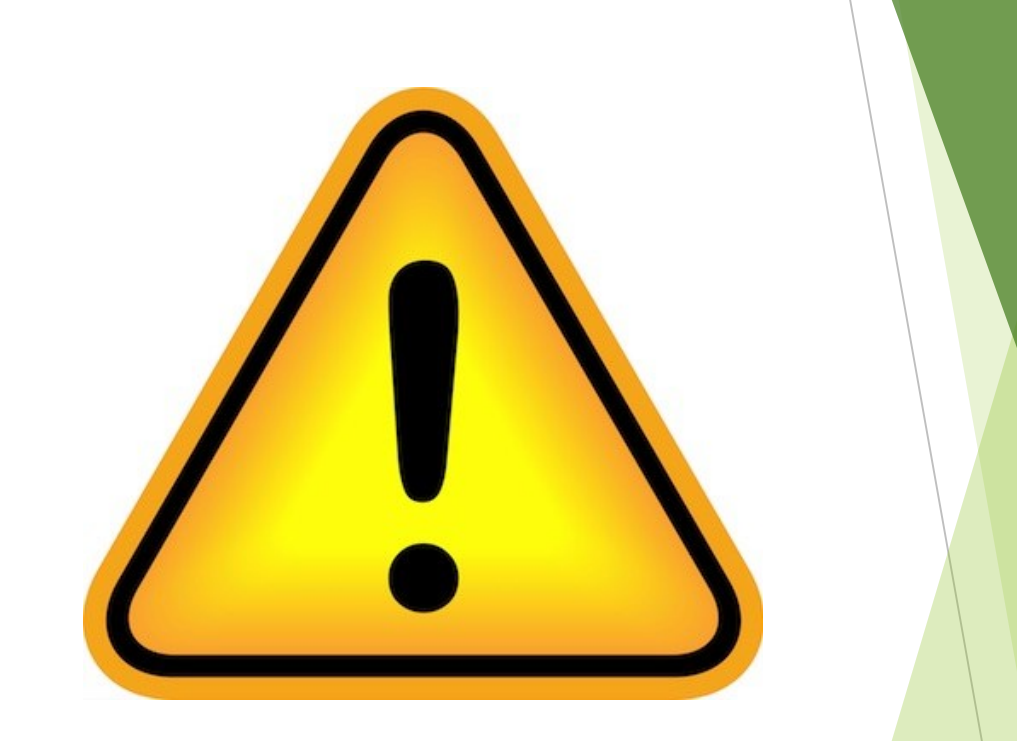

# **Bookmarking a PDF**

- Open PDF
- Click on Bookmark icon
- Highlight beginning of the Exhibit
- Click  $\prod$  to add a Bookmark

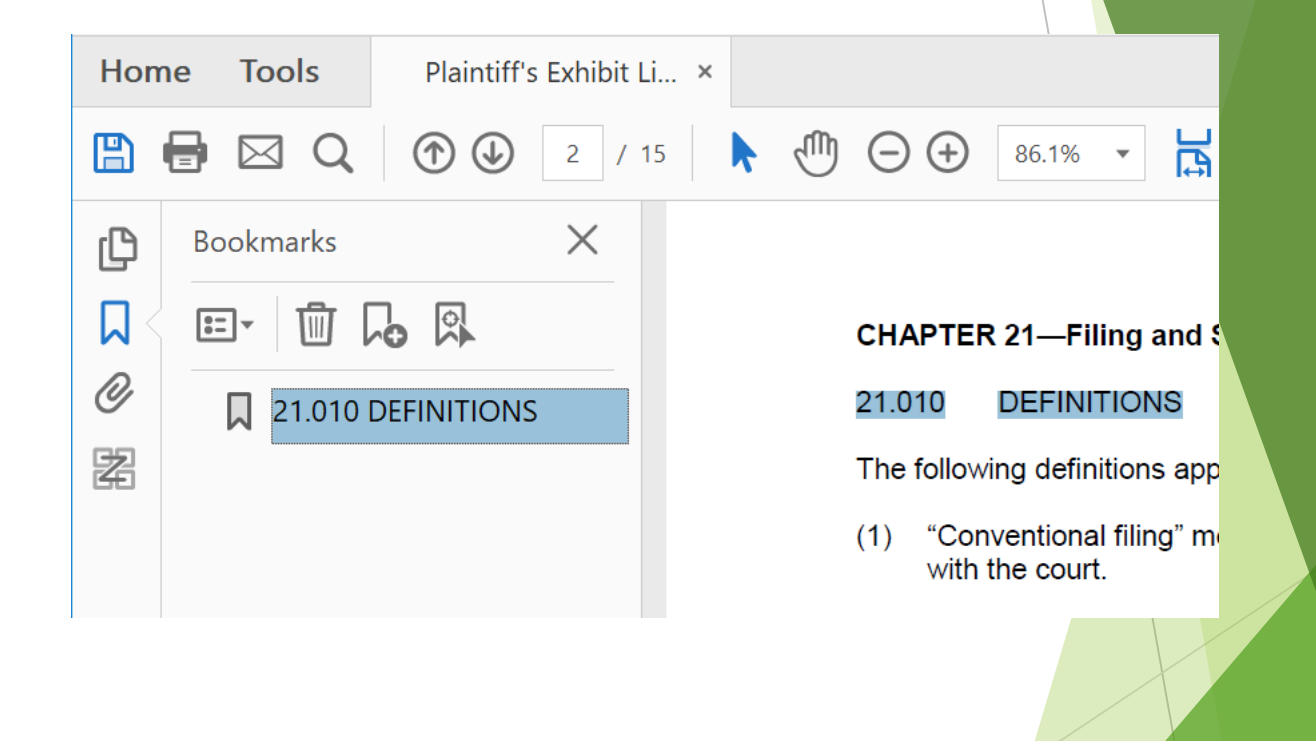

#### **Creating a Linked Index using Document Links**

- Select "View" then **"Tools"**
- From "Tools" select **"Edit PDF"**
- From the "Edit PDF" toolbar select "Link" and **"Add/Edit Web or Document Link"**
- Locate the first entry on the Index
	- **Drag a box around the entire index entry**
	- From the "Create Link" dialog box, select the "Link Type" of "Invisible Rectangle"
	- ▶ Select the "Link Action" of "Go To View" dialog box
- ▶ With the "Go To View" dialog box still open, scroll to the first page of the exhibit and click "Set Link"
- Repeat for each exhibit

# **File & Serve Upgrade Postponed**

- **Likely until mid-June**
- The only change will be the addition of case subtypes
	- ▶ Largest impact on UTCR 5.180 Consumer Debt Collection cases
- ▶ Working on:
	- Dependence Updated guides and lists
	- Code clean-up
	- ▶ Consistency across courts

# **A Few Pointers**

Add your contact information to a case when filing into it

- ▶ Sadly, it isn't automatically added (like it is for PACER)
- ▶ You can serve parties without filing, and File & Serve keeps a record

#### eService Details

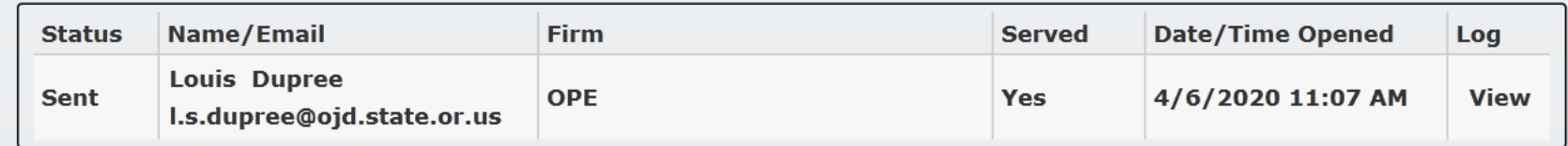

If you file the same types of cases and documents regularly, templates can save you time

#### **Technical Problems**

- ▶ Contact Tyler Technologies: OJD's vendor that supports File & Serve
- **[Efiling.Support@Tylertech.com](mailto:Efiling.Support@Tylertech.com)**
- 1.800.297.5377
- [https://tylertech.egain.cloud/system/templates/selfservice/TYLERTECH/hel](https://tylertech.egain.cloud/system/templates/selfservice/TYLERTECH/help/customer/locale/en-US/portal/242400000001037/content/PROD-3132/Contact-Us-3132) p/customer/locale/en-US/portal/242400000001037/content/PROD-3132/Contact-Us-3132

#### **Questions?**

Sam Dupree Assistant General Counsel Oregon Judicial Department (971) 283-1133 [L.S.Dupree@ojd.state.or.us](mailto:L.S.Dupree@ojd.state.or.us)